# **RSF User's Guide**

August 2004
Board Version 1.1

Rigel Corporation
P.O. Box 90040, Gainesville, FL 32607
352-384-3766, Fax 352-384-3766
www.rigelcorp.com, techsupport@rigelcorp.com

Copyright (C) 2001- 2004 by Rigel Press a Division of Rigel Corporation. Legal Notice:

All rights reserved. No part of this document may be reproduced, stored in a retrieval system, or transmitted in any form, or by any means, electronic, mechanical, photocopying, recording, or otherwise, without the prior written permission of Rigel Corporation.

The abbreviation PC used throughout this guide refers to the IBM Personal Computer or its compatibles. IBM PC is a trademark of International Business Machines, Inc. MS Windows is a trademark of Microsoft, Inc.

Information in this document is provided solely to enable use of Rigel products. Rigel assumes no liability whatsoever, including infringement of any patent or copyright, for sale and use of Rigel products except as provide in Rigel's Customer Agreement for such products.

Rigel Corporation makes no warranty for the use of its products and assumes no responsibility for any errors, which may appear in this document, nor does it make a commitment to update the information contained herein.

Rigel retains the right to make changes to these specifications at any time without notice. Contact Rigel Corporation or your Distributor to obtain the latest specifications before placing your order.

#### **Rigel Corporation's Software License Agreement**

This Software License Agreement ("Agreement") covers all software products copyrighted to Rigel Corporation, including but not limited to: Reads51, rLib51, RbHost, RitaBrowser, FLASH, rChpSim, Reads166, and rFLI.

This Agreement is between an individual user or a single entity and Rigel Corporation. It applies to all Rigel Corporation software products. These Products ("Products") includes computer software and associated electronic media or documentation "online" or otherwise.

Our software, help files, examples, and related text files may be used without fee by students, faculty and staff of academic institutions and by individuals for non-commercial use. For distribution rights and all other users, including corporate use, please contact:

Rigel Corporation, PO Box 90040, Gainesville, FL 32607 or e-mail tech@rigelcorp.com

Terms and Conditions of the Agreement

1. These Products are protected by copyright laws, intellectual property laws, and international treaties. Rigel Corporation owns the title, copyright, and all other intellectual property rights in these Products. We grant you a personal, non-transferable, and non-exclusive license to use the Products. These Products are not transferred to you, given away to you or sold to you.

Non-commercial use: These Products are licensed to you free of charge.

Commercial use: You must contact Rigel Corporation to find out if a licensing fee applies before using these Products.

- 2. You may install and use an unlimited number of copies of these Products.
- 3. You may store copies of these Products on a storage device or a network for your own use.
- 4. You may not reproduce and distribute these Products to other parties by electronic means or over computer or communication networks. You may not transfer these Products to a third party. You may not rent, lease, or lend these Products.
- 5. You may not modify, disassemble, reverse engineer, or translate these Products.
- 6. These Products are provided by Rigel Corporation "as is" with all faults.
- 7. In no event shall Rigel Corporation be liable for any damages whatsoever (including, without limitation, damages for loss of business profits, business interruption, loss of business information, or other pecuniary loss) arising out of the use of or inability to use the Product, even if Rigel Corporation has been advised of the possibility of such damages. Because some states do not allow the exclusion or limitations of consequential or incidental damages, the above limitations may not apply to you.
- 8. Rigel Corporation makes no claims as to the applicability or suitability of these Products to your particular use, application, or implementation.
- 9. Rigel Corporation reserves all rights not expressly granted to you in this Agreement.
- 10 If you do not abide by or violate the terms and conditions of this Agreement, without prejudice to any other rights, Rigel Corporation may cancel this Agreement. If Rigel Corporation cancels this Agreement; you must remove and destroy all copies of these Products.
- 11. If you acquired this Product in the United States of America, this Agreement is governed by the laws of the Great State of Florida. If this Product was acquired outside the United States of America all pertinent international treaties apply.

#### HARDWARE WARRANTY

Limited Warranty. Rigel Corporation warrants, for a period of sixty (60) days from your receipt, that READS software, RROS, hardware assembled boards and hardware unassembled components shall be free of substantial errors or defects in material and workmanship which will materially interfere with the proper operation of the items purchased. If you believe such an error or defect exists, please call Rigel Corporation at (352) 373-4629 to see whether such error or defect may be corrected, prior to returning items to Rigel Corporation. Rigel Corporation will repair or replace, at its sole discretion, any defective items, at no cost to you, and the foregoing shall constitute your sole and exclusive remedy in the event of any defects in material or workmanship. Although Rigel Corporation warranty covers 60 days, Rigel shall not be responsible for malfunctions due to customer errors, this includes but is not limited to, errors in connecting the board to power or external circuitry. This warranty does not apply to products which have been subject to misuse (including static discharge), neglect, accident or modification, or which have been soldered or altered during assembly and are not capable of being tested.

DO NOT USE PRODUCTS SOLD BY RIGEL CORPORATION AS CRITICAL COMPONENTS IN LIFE SUPPORT DEVICES OR SYSTEMS!

Products sold by Rigel Corporation are not authorized for use as critical components in life support devices or systems. A critical component is any component of a life support device or system whose failure to perform can be reasonably expected to cause the failure of the life support device or system, or to affect its safety or effectiveness. THE LIMITED WARRANTIES SET FORTH HEREIN ARE IN LIEU OF ALL OTHER WARRANTIES, EXPRESSED OR IMPLIED, INCLUDING, BUT NOT LIMITED TO, THE IMPLIED WARRANTIES OF MERCHANTABILITY AND FITNESS FOR A PARTICULAR PURPOSE.

YOU ASSUME ALL RISKS AND LIABILITY FROM OPERATION OF ITEMS PURCHASED AND RIGEL CORPORATION SHALL IN NO EVENT BE LIABLE FOR DAMAGES CAUSED BY USE OR PERFORMANCE, FOR LOSS PROFITS, PERSONAL INJURY OR FOR ANY OTHER INCIDENTAL OR CONSEQUENTIAL DAMAGES. RIGEL CORPORATION'S LIABILITY SHALL NOT EXCEED THE COST OF REPAIR OR REPLACEMENT OF DEFECTIVE ITEMS.

IF THE FOREGOING LIMITATIONS ON LIABILITY ARE UNACCEPTABLE TO YOU, YOU SHOULD RETURN ALL ITEMS PURCHASED TO RIGEL CORPORATION PRIOR TO USE.

**Return Policy**. This policy applies only when product purchased directly from Rigel Corporation. If you are not satisfied with the items purchased, prior to usage, you may return them to Rigel Corporation within thirty (30) days of your receipt of same and receive a full refund from Rigel Corporation. This does not apply to books. Books are non-returnable.

Please call (352) 384-3766 to receive an RMA (Returned Merchandise Authorization) number prior to returning product. You will be responsible for shipping costs. All returns must be made within 30 days of date of invoice and be accompanied by the original invoice number and a brief explanation of the reason for the return. Return merchandise in original packaging.

All returned products are subject to a \$15 restocking charge. "Custom Items" are not returnable.

**Repair Policy**. If you encounter problems with your board or software after the 60 day warranty period, please call Rigel Corporation at (352) 384-3766 or email tech@rigelcorp.com for advice and instruction.

Rigel Corporation will test and attempt to repair any board. You will be responsible for shipping costs and repair fees. If you send a detailed report of the problems you encountered while operating the board, Rigel Corporation will inspect and test your board to determine what the problem is free of charge. Rigel Corporation will then contact you with an estimated repair bill. You will have the choice of having the board fixed, returned to you as is, or purchasing a new board at a reduced price. Rigel Corporation charges repair fees based on an hourly rate of \$50.00. Any parts that need to be replaced will be charged as separate items. Although Rigel Corporation will test and repair any board, it shall not be responsible for malfunctions due to customer errors, this includes but is not limited to, errors in connecting the board to power or external circuitry.

**Board Kit.** If you are purchasing a board kit, <u>you are assumed to have the skill and knowledge necessary to properly assemble same</u>. Please inspect all components and review accompanying instructions. If instructions are unclear, please return the kit unassembled for a full refund or, if you prefer, Rigel Corporation will send you an assembled and tested board and bill you the price difference. You shall be responsible for shipping costs. The foregoing shall apply only where the kit is unassembled. In the event the kit is partially assembled, a refund will not be available, however, Rigel Corporation can, upon request, complete assembly for a fee based on an hourly rate of \$50.00. <u>Although Rigel Corporation will replace any defective parts, it shall not be responsible for malfunctions due to errors in assembly.</u> If you encounter problems with assembly, please call Rigel Corporation at (352) 384-3766 for advice and instruction. In the event a problem cannot be resolved by telephone, Rigel Corporation will perform repair work, upon request, at the foregoing rate of \$50.00 per hour.

**Governing Law**. This agreement and all rights of the respective parties shall be governed by the laws of the State of Florida.

#### 1 OVERVIEW

The RSF is a low-cost fiber optic to RS-232 converter board. The RSF was designed to be used by schools, hobbyist, and in light industrial applications to facilitate communications over longer distances than possible with RS232. It uses two low-cost plastic fiber optic cables to convey the RS-232 transmit (TxD) and receive (RxD) signals up to 100 meters (300 feet). The plastic fiber optic cable (IF-C-E1000) may be cut with sharp knife at a 90-degree angle, without the need for special tools. The RSF uses visible light transmitters to facilitate visual inspection of the signals. The RSF supports communications from DC up to 1 million bits per second. The RSF has a standard DB9 RS-232 connector, as well as a three-pin header to connect to the serial port. The DB9 connector may be directly inserted to the serial port. The RSF is jumper configurable to act as a DTE or a DCE. The RSF requires a well-regulated 5Volt supply.

The RSF uses the transmit and receive signals of the RS-232 protocol. Typically, two RSF units are connected through fiber optic cables. Each RSF is powered from a different supply. The two ends of the link act as a transparent RS-232 serial connection. Fiber optic links are useful to communicate between equipment with different ground voltages. Being insensitive to electromagnetic static, fiber optic links are also useful in noisy environments such as heavy industrial applications or in lightning-prone environments.

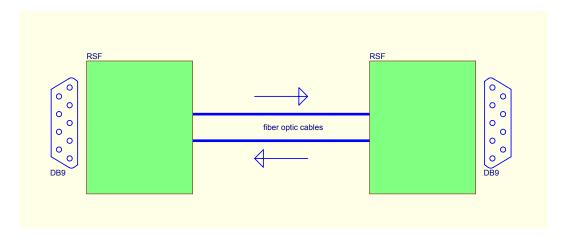

#### 2 BOARD CONNECTIONS

#### 2.1 Power

The RSF is powered by an external well-regulated 5 Volt power supply. Two terminals J1 and J2 are provided for the power input. J1 is a 3.5 mm terminal block plug. J2 is a two-pin header. Either J1 or J2 may be used. Due to its small size, for applications where space is limited, perhaps J2 is more convenient. Alternatively, wires may directly be soldered to J2 terminals. J1 supports polarized plug-style terminal blocks. This facilitates guick connections in the field.

#### Powering the RSF

Once connected to a well-regulated 5 Volt supply, verify that the LED (D2) is on. Then, view the output of the fiber optic transmitter. This is the blue connection. The transmitter uses visible light to simplify visual verification. Connect the fiber optic cable to the transmitter and view the far end of the cable to verify that the transmitter output is present.

#### 2.2 Fiber Optics

Two fiber optic cables connect the RSF to another RSF unit. One of the fiber optic cables caries the received signals, and the other, the transmitted signals. The transmit cable is connected to the blue connector. The receive cable is connected to the black connector. Cut the fiber optic cable with a sharp blade. The cut should be clean and perpendicular to the cable. A good cut ensures a good transfer of light between the cable and the connector.

Two fiber optics cables are used between each pair of RSFs. The fiber optic cables should connect the transmit (blue) connector of one RSF to the receive (black) connector of the other RSF.

#### 2.3 Serial RS-232 Signals

The serial input (RxD) and serial output (TxD) signals are not directly connected to the DB9 connector. Instead, the signals are brought to a two-position terminal, J101. These signals are to be connected to pins 2 and 3 of the DB9 connector. However, whether RxD is to be connected to pin 2 of the DB9, or pin 3 of the DB9 depends on the type of serial port the RSF is to be connected. The RSF unit may be bought already configured. Otherwise, the user must configure the RSF by soldering two wires to connect J101 and J102 terminals.

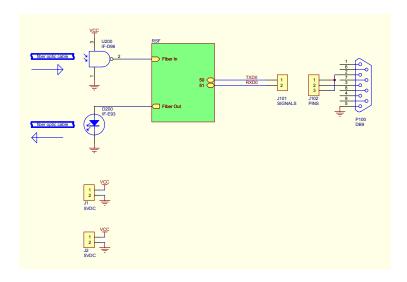

RSF Simplified Block Diagram

#### 3 CONFIGURING THE RSF

The RSF serial port may be configured as a Data Terminal Equipment (DTE) or a Data Communication Equipment (DCE). The IBM compatible PC ports are configured as DTE. The default DB9 DTE and DCE connections are shown below.

| DTE pin | DCE pin |
|---------|---------|
| TD 3>   | 2 RD    |
| RD 2 <  | 3 TD    |
| SG 5 <> | 5 SG    |

Note that other signals are not given in the list above, since they are not used by the RSF.

Two wires must be soldered between the terminals of J101 and J102. J101 terminals are connected to pins 2 and 3 of the DB9 connector. Pin 2 is repeated (appears twice) in J102 for convenience. The RSF circuitry receive and transmit signals are denoted by the letters "R" and "T" on J101. Note that "R" and "T" refer to transmit and receive from the viewpoint of the RSF.

#### 3.1 Configure RSF to as a DCE to be connected to a DTE

Connect terminal 2 of J102 to terminal "T" of J101 to configure the RSF as a Data Communications Equipment (DCE). Similarly, connect terminal 3 of J102 to terminal "R" of J101. Note that, the "R" and "T" terminals of J102 are connected to the closest terminals on J101. This is the configuration if the RSF is to be connected to a PC (DTE). A straight arrow with the label "DTE" is placed on the board to indicate this configuration.

#### 3.2 Configure RSF to as a DTE to be connected to a DCE

Connect terminal 3 of J102 to terminal "T" of J101 to configure the RSF as a Data Terminal Equipment (DTE). Similarly, connect terminal 2 of J102 to terminal R of J101

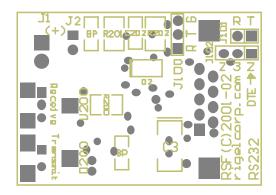

#### Hints

Note that two DTEs, for instance, two PCs, may be connected to each other through a fiber optic link. In this case, simply configure both RSFs as DCEs. Similarly, two DCEs may be connected together through the fiber optic link. In this case, configure both RSFs as DTEs.

If you use a serial cable to connect the RSF to the serial port, use a straight-through modem cable. There are serial cables, called cross cable, where transmit and receive lines are interchanged at the ends. This type of cable is useful in connecting two similar ports (DTE to DTE or DCE to DCE). If you want to use a cross cable, you may do so, provided that you configure the RSF accordingly.

### 3.3 Determine the Type of an Unknown Device (DTE or DCE)

If you are not sure what type of serial port (DTE or DCE) a device has, use the following procedure. Connect an unconfigured RSF to the serial port. That is, remove the connections between J101 and J102. The unknown device may be a DTE or a DCE, a PC, a printer, a modem, etc. You may need a gender changer on the DB9 port to fit two dissimilar DB9 connectors. Power the equipment and the RSF. Measure the voltage on J102 terminals. Of J102 terminals 2 and, one should read a negative voltage (-9V or so) and the other a positive voltage. Connect the J102 terminal with the negative voltage to terminal "R" of J101. Similarly, connect the other terminal of J102 to terminal "T" of J101.

## 4 RSF Bill of Materials

| Quantity | Part                      | Designator          |
|----------|---------------------------|---------------------|
| 2        | BP, 1206                  | C1, C2              |
| 4        | 150pF, 1206               | C202, 203, 204, 205 |
| 4        | luF cap                   | C101, 102, 103, 104 |
| 1        | 33uF, 2216                | C3                  |
|          |                           |                     |
| 1        | 270 Ohm, 1210             | R201                |
| 4        | 470 Ohm, 1210             | R202, 203, 204, 205 |
| 1        | 560 Ohm, 1210             | R200                |
| 1        | 680 Ohm, 1210             | R1                  |
|          |                           |                     |
| 1        | 1N4001                    | D1                  |
| 1        | Led SM                    | D2                  |
|          |                           |                     |
| 1        | 3.5 Terminal Block Socket | J1                  |
|          |                           |                     |
| 2        | 1x3 Header                | J100, J102          |
| 2        | 1x2 Header                | J2, J101            |
| 1        | DB9 Connector             | P100                |
| 1        | IF-E97                    | U200                |
| 1        | IF-D95T                   | D200                |
|          |                           |                     |
| 1        | SN74ACT08D                | U201                |
| 1        | MAX232D                   | U100                |